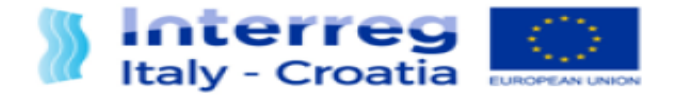

FROM SHARED RESOURCES **TO JOINT SOLUTIONS** 

# Instruction to fill in Major Change in SIU system

Version 1 Date:28/12/2020

European Regional Development Fund

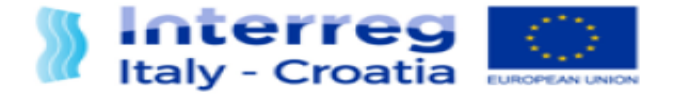

# INTRODUCTION

For a correct compilation of the form remember: The Major Change module is used for a request of project's modification as indicated in Facsheet 6.

- You can use and redistribute only remaining funds (not reported up to Progress report no.3) per each project partner, work package and budget line
- Funds already reported and declared as "eligible" OR "ineligible" cannot be redistributed
- Be careful when allocating funds to "BL Staff costs" because it is directly linked to "Office and administrative" BL which must be planned as 15% of "Staff costs" - consistency must be assured

#### Technical advices:

- Fill in the Major change module following the order indicated by the System.
- Fill in the excel tables before to update the sections I and F
- Fill in the Section I- Project before the section F- Financial plan
- Before the confirmation of the Major Change request LP need the Project Manager's authorization.

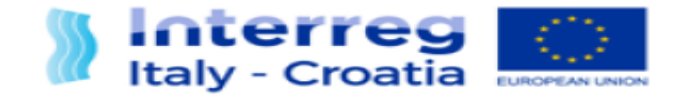

#### **Sections**

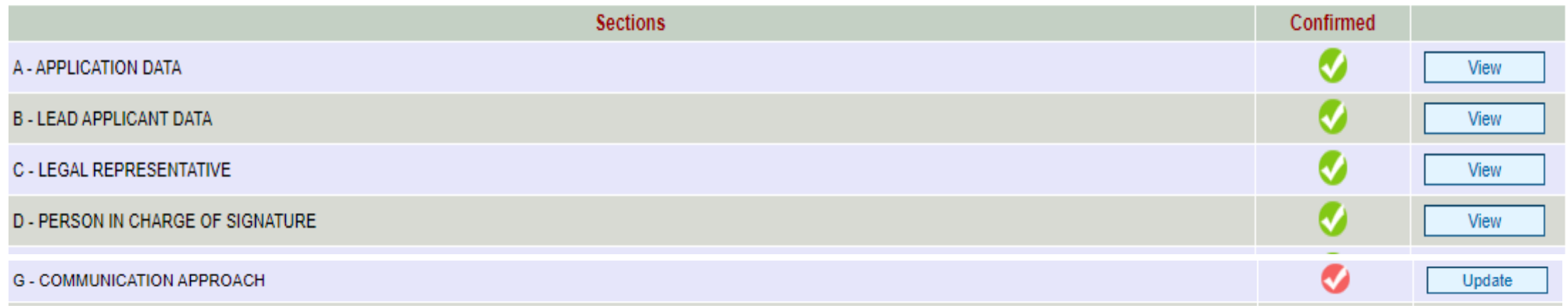

View all of these sections and confirm the data by the button at the end of the page. Only by the confirmation you will see the green icon in the main page.

Note: some sections are not editable

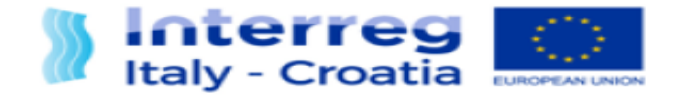

## SECTION E- PARTNERS

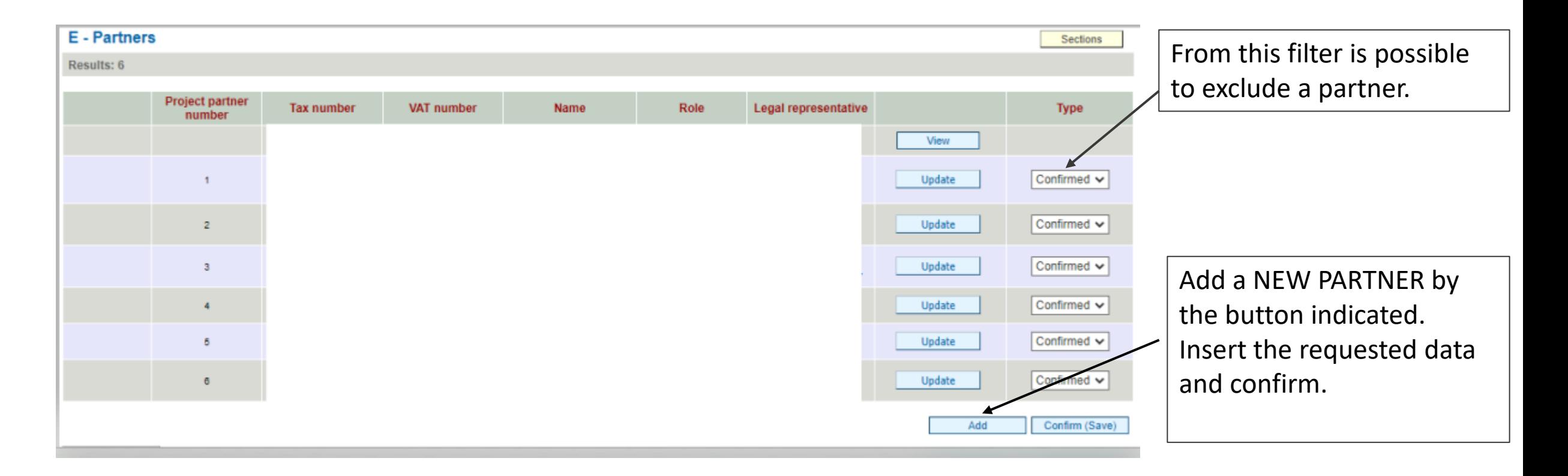

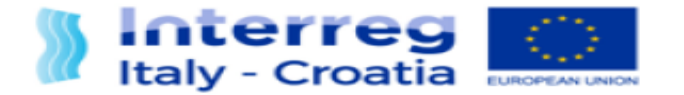

# SECTION F- Project Key Data

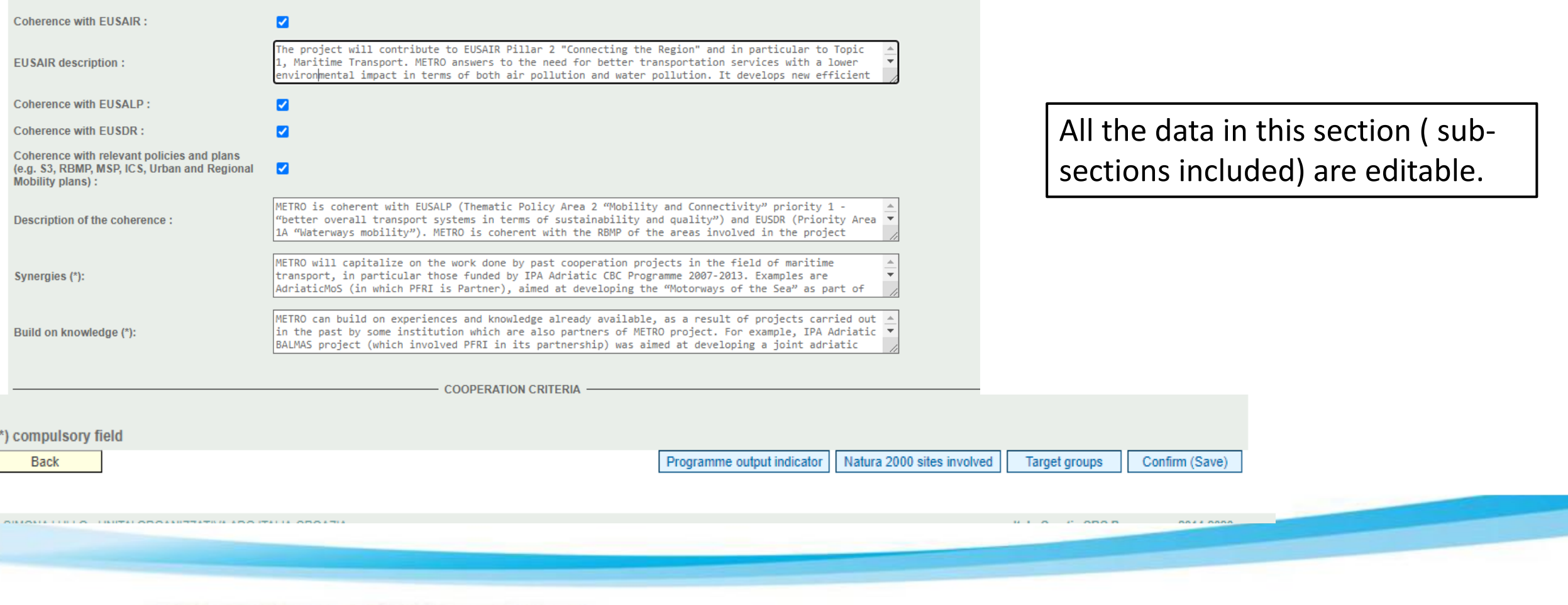

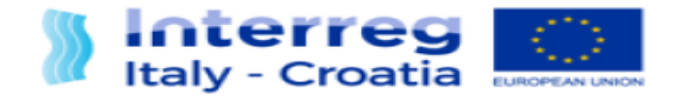

# SECTION H – Budget general information

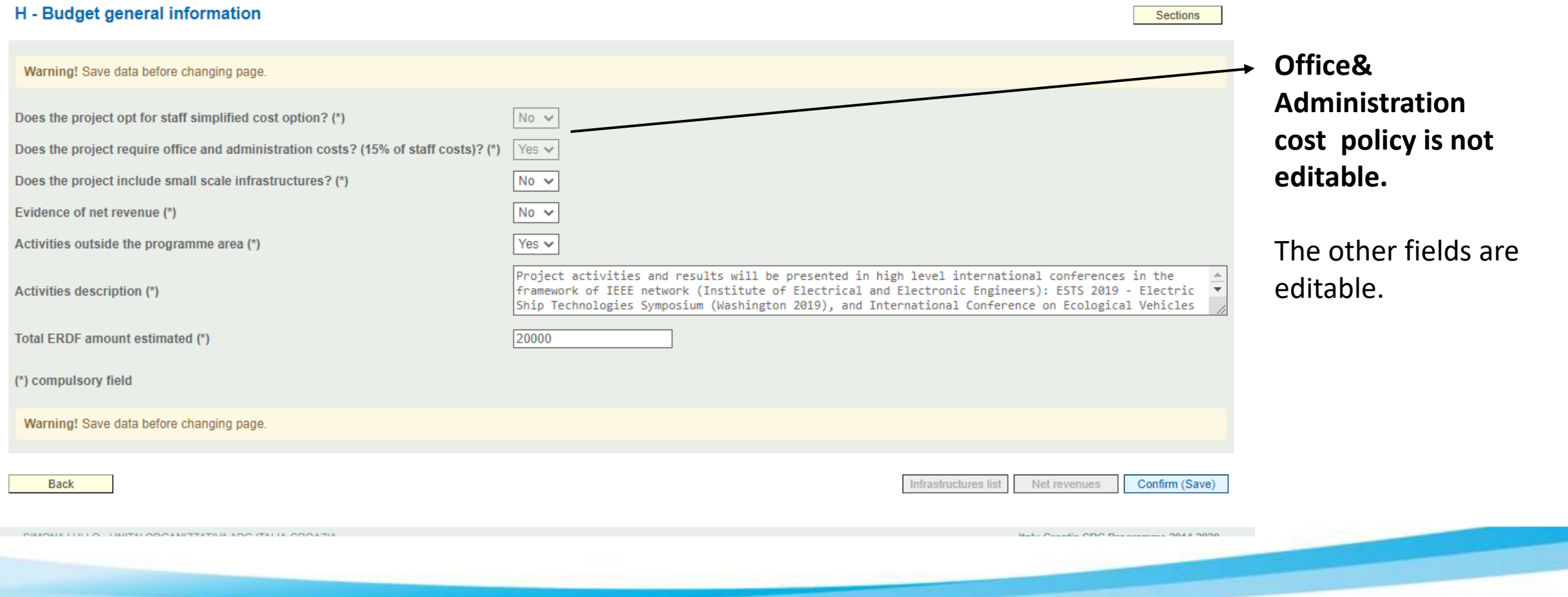

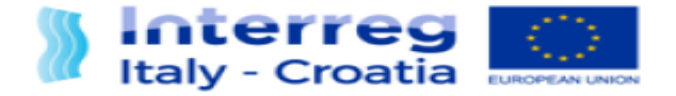

### SECTION I- Project

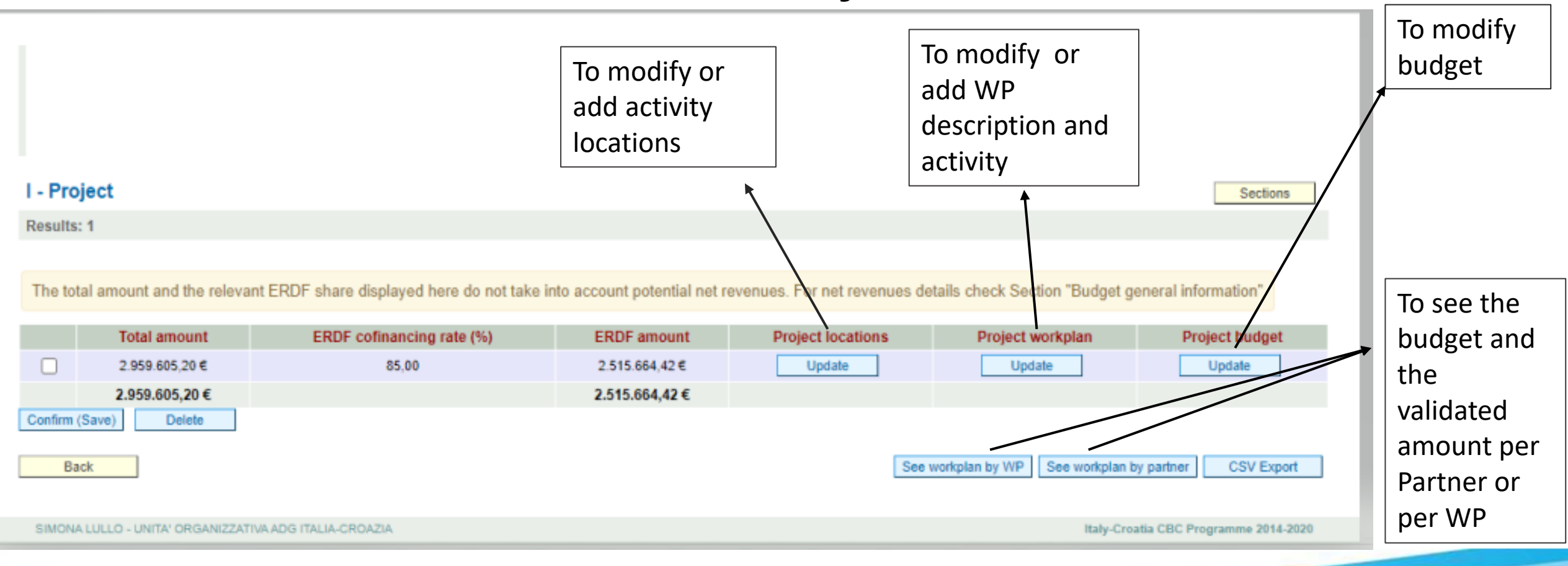

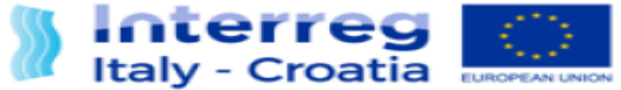

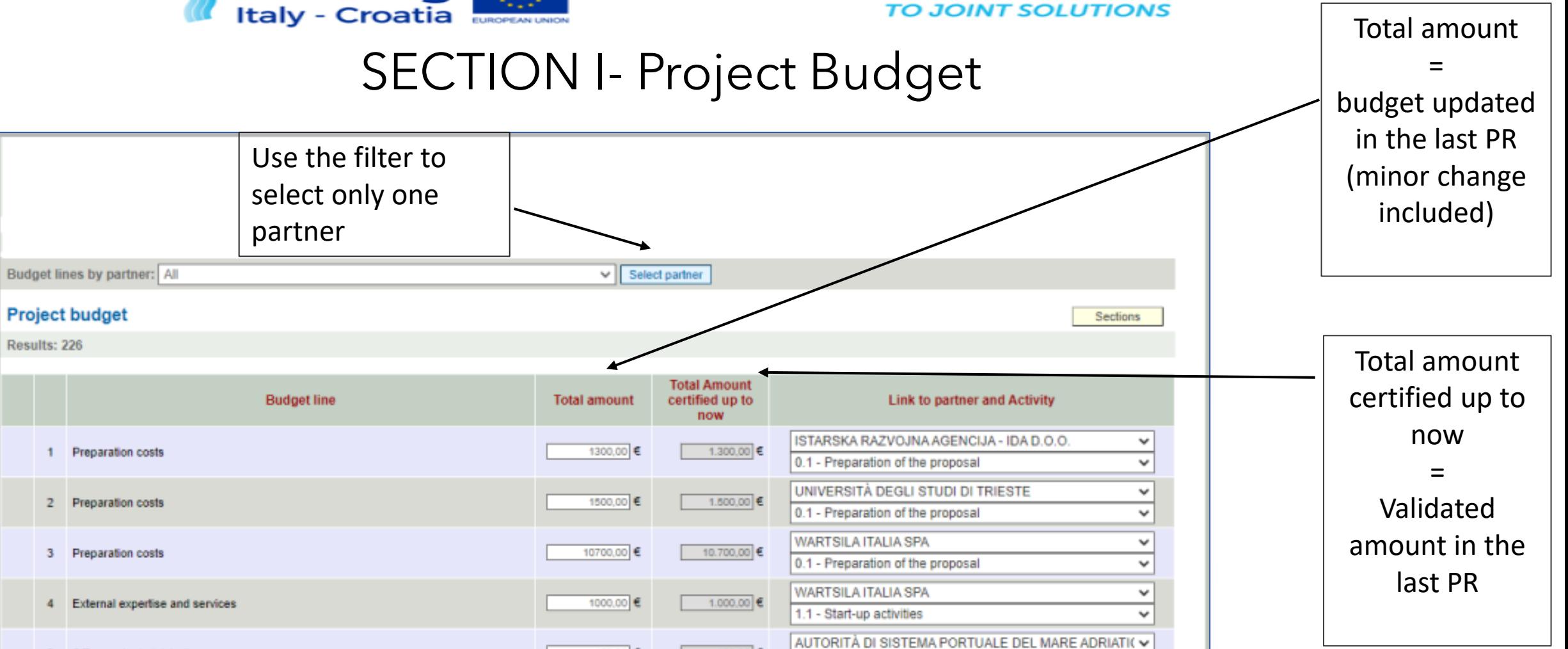

1.1 - Start-un activities

150,00 €

150,00 €

**FROM SHARED RESOURCES** 

1

 $3^{\circ}$ 

 $\sim$ 

5 Office and administration

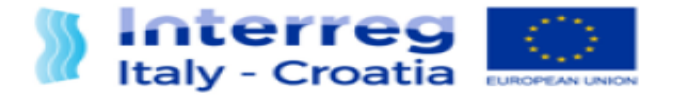

### For a correct compilation of Section I- Project:

- 1. Select the partner interested by the modification.
- 2. Modify the budget.
	- In this section you will find the budget updated in the last Progress Report.
- 3. Save at the end of the modification.

### **Note:**

- The new budget must be equal to or greater than the validated amount in the last Progress Report
- Office&Administration: the system calculates the amount automatically.

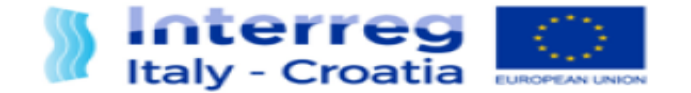

#### **FROM SHARED RESOURCES TO JOINT SOLUTIONS**

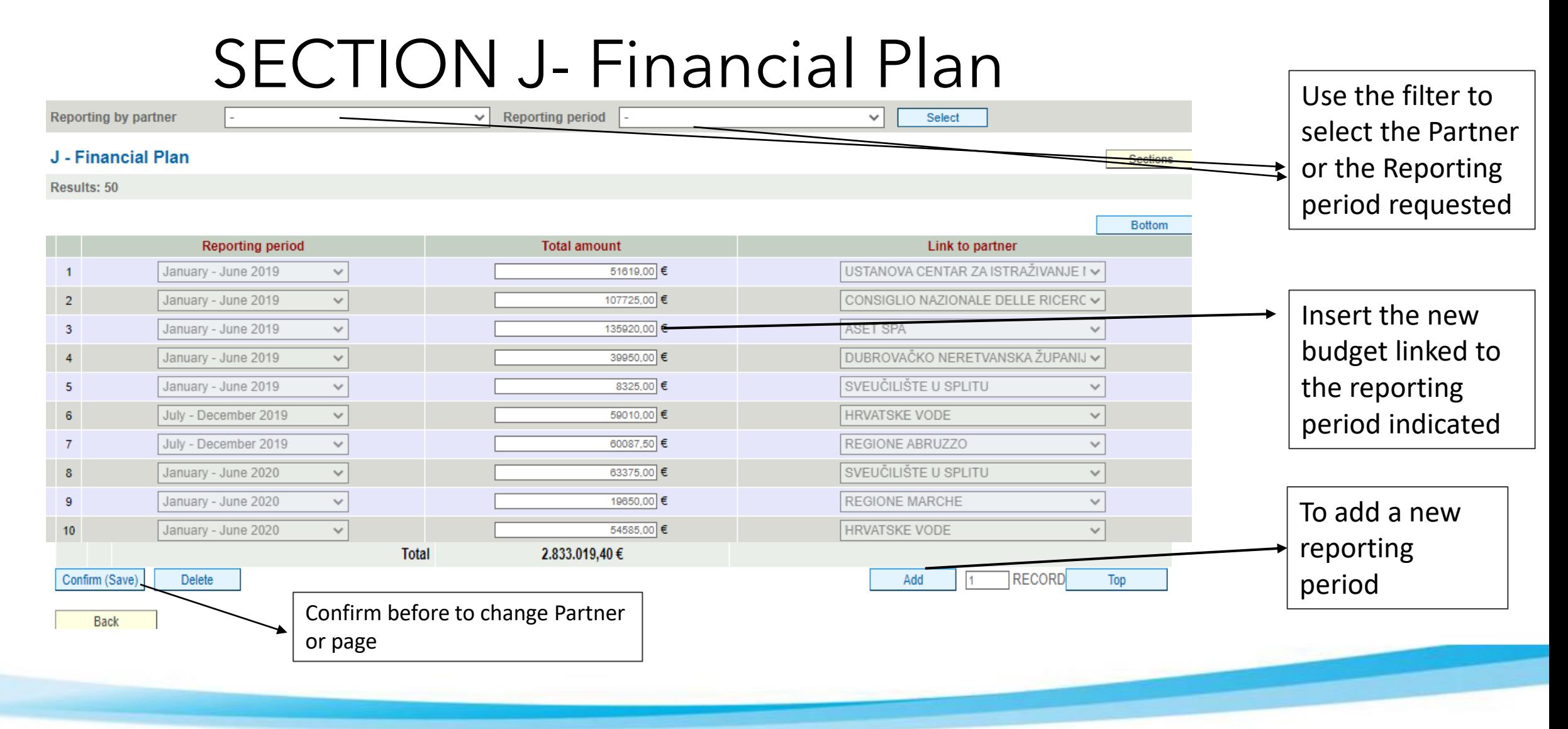

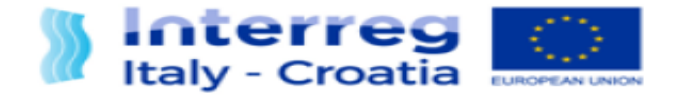

#### **Sections**

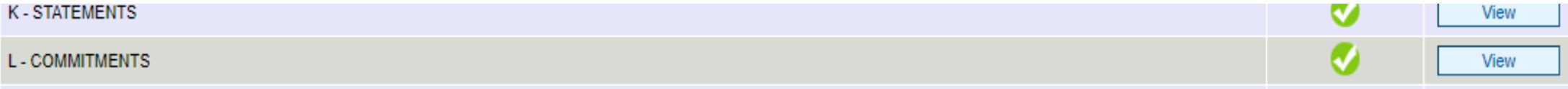

View all of these sections and confirm the data by the button at the end of the page.

Note: some sections are not editable

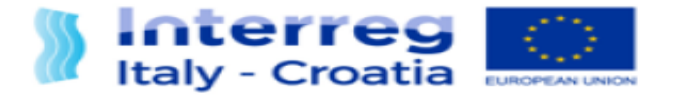

#### **FOR INFORMATION AND SUPPORT**

Italy – Croatia CBC Programme Joint Secretariat c/o Veneto Region, Organisational Unit MA of Italy – Croatia CBC Programme Dorsoduro 3494/a 30123 Venice, Italy

**email:** [it-hr.siusupport@regione.veneto.it](mailto:it-hr.siusupport@regione.veneto.it)

**website**: [www.italy-croatia.eu](http://www.italy-croatia.eu/)

**phone number**: +39 0412793120